# Dell C1422H

User's Guide

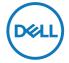

Monitor Model: C1422H Regulatory Model: C1422Hf

# Notes, Cautions and Warnings

- NOTE: A NOTE indicates important information that helps you make better use of your computer.
- △ CAUTION: A CAUTION indicates potential damage to hardware or loss of data if instructions are not followed.
- ★ WARNING: A WARNING indicates a potential for property damage, personal injury, or death.

Copyright © 2021 Dell Inc. or its subsidiaries. All rights reserved. Dell, EMC, and other trademarks are of Dell Inc. or its subsidiaries. Other trademarks may be trademarks of their respective owners.

2021 - 08

# **Contents**

| About your monitor                             | 5  |
|------------------------------------------------|----|
| Package contents                               | 5  |
| Product features                               | 6  |
| Identifying features and controls              | 7  |
| Monitor specifications                         | 9  |
| Pin assignments                                | 14 |
| Plug and play capability                       | 15 |
| LCD monitor quality and pixel policy           | 15 |
| Maintenance guidelines                         | 15 |
| Setting up the monitor                         | 16 |
| Sleeve                                         | 16 |
| Tilt adjustment                                | 16 |
| Connecting your monitor                        | 17 |
| Connecting with Docking device                 | 20 |
| Operating your monitor                         | 21 |
| Turning on the monitor                         | 21 |
| Using the front panel control                  | 21 |
| Using the On-Screen Display (OSD) menu         | 23 |
| Setting up display resolution on your monitor. | 26 |

| Tr | oubleshooting                                    | <b>27</b> |
|----|--------------------------------------------------|-----------|
|    | Self-test                                        | 27        |
|    | Built-in diagnostics                             | 29        |
|    | Common problems                                  | 30        |
| Αŗ | opendix                                          | 32        |
|    | Safety instructions                              | 32        |
|    | FCC Notices (U.S. Only) and Other Regulatory     |           |
|    | Information                                      | 32        |
|    | Contact Dell                                     | 32        |
|    | EU product database for energy label and product |           |
|    | information sheet                                | 32        |

# **About your monitor**

#### Package contents

Your monitor ships with the components indicated in the table. Ensure that you have received all the components and see Contact Dell if anything is missing.

NOTE: Some items may be optional and may not ship with your monitor. Some features may not be available in certain countries.

| Component image | Component description                                   |
|-----------------|---------------------------------------------------------|
| Dett            | Display                                                 |
| 6               | USB Type-C cable (C to C)                               |
|                 | Sleeve                                                  |
|                 | Quick Start Guide     Safety and Regulatory Information |

#### **Product features**

The Dell C1422H monitor has an active matrix, Thin-Film Transistor (TFT), Liquid Crystal Display (LCD), anti-static, and LED backlight.

The monitor features include:

- 35.56 cm (14.0 in.) diagonal viewable area display (measured diagonally),
   1920 x 1080 resolution, with full-screen support for lower resolutions
- Viewing angles of 178 degrees in horizontal and vertical directions
- Dynamic contrast ratio (700:1)
- · Digital connectivity with USB Type-C
- Dual USB Type-C port supports DP Alternate Mode, power pass through and power delivery 65W
- · Tilt adjustment capability
- · Plug and play capable if supported by your computer
- On-Screen Display (OSD) adjustments for easy setup and screen optimization
- ≤ 0.3 W in Standby Mode
- · Optimize eye comfort with ComfortView
- Arsenic-free glass and mercury-free panel
- BFR/PVC-Reduced (the circuit boards inside your monitor are made using BFR/PVCfree laminates)
- RoHS Compliant
- EPEAT registered where applicable. EPEAT registration varies by country See https://www.epeat.net for registration status by country
- Energy Star® Certified

MARNING: The possible long-term effects of blue light emission from the monitor may cause damage to the eyes, including eye fatigue, digital eye strain, and so on. ComfortView feature is designed to reduce the amount of blue light emitted from the monitor to optimize eye comfort.

## Identifying features and controls

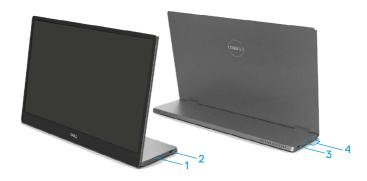

| Label | Description                                 | Use                                                                                                    |
|-------|---------------------------------------------|----------------------------------------------------------------------------------------------------|
| 1     | Power On/Off button<br>(with LED indicator) | To turn the monitor On or Off. Solid white light indicates the monitor is turned on and functioning normally. Blinking white light indicates the monitor is in Standby Mode. |
| 2     | USB Type-C                                  | Connect to your portable computer/phone using                                                                                                    |
| 3     | (support Alt mode DP                        | the USB Type-C cable (C to C).                                                                                                    |
|       | 1.2 and PD function)                        | Note: USB data not supported.                                                                                                    |
| 4     | Function buttons                            | To access the OSD menu and change the settings if required. For more information, see Using the front panel control.                                                         |

#### Back view and label information

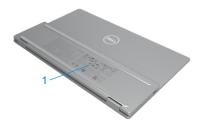

| Lal | bel | Description                                                           | Use                                                                                                  |
|-----|-----|-----------------------------------------------------------------------|----------------------------------------------------------------------------------------------------|
| 1   | ı   | Barcode, serial number,<br>service tag, and<br>regulatory information | Refer to this label if you need to contact Dell for technical support. List of regulatory approvals. |

# Monitor specifications

| Model                                        | C1422H                                                                     |  |
|----------------------------------------------|----------------------------------------------------------------------------|--|
| Screen type                                  | Active matrix-TFT LCD                                                      |  |
| Panel type                                   | In-Plane Switching                                                         |  |
| Viewable area                                |                                                                            |  |
| Diagonal                                     | 355.60 mm (14.00 in.)                                                      |  |
| Active area: Horizontal Vertical Area        | 309.31 mm (12.18 in.)<br>173.99 mm (6.85 in.)<br>53816.85 mm² (83.42 in.²) |  |
| Pixel pitch                                  | 0.1611 mm                                                                  |  |
| Pixel per inch (PPI)                         | 158                                                                        |  |
| Viewing angle:<br>Horizontal<br>Vertical     | 178° (typical)<br>178° (typical)                                           |  |
| Brightness                                   | 300 cd/m² (typical)                                                        |  |
| Contrast ratio                               | 700 to 1 (typical)                                                         |  |
| Faceplate coating                            | Hard coating (H), Anti-Glare                                               |  |
| Backlight                                    | LED light bar system                                                       |  |
| Response time (trise + tfall)                | 6 ms                                                                       |  |
| Color depth                                  | 16.7 million colors                                                        |  |
| Color gamut                                  | 72% NTSC (CIE1931)                                                         |  |
| Dell display manager compatibility           | No                                                                         |  |
| Connectivity                                 | 2x USB Type-C (Alt Mode DP1.2, HBR, HDCP 1.4)                              |  |
| Bezel width (edge of monitor to active area) | - Top: 6.54 mm<br>- Left/Right: 6.53 mm<br>- Bottom: 22.16 mm              |  |
| Tilt angle                                   | 10° to 90°                                                                 |  |

## **Resolution specifications**

| Model                     | C1422H                       |
|---------------------------|------------------------------|
| Horizontal scan range     | 30 kHz to 80 kHz (automatic) |
| Vertical scan range       | 56 Hz to 61 Hz (automatic)   |
| Maximum preset resolution | 1920 x 1080 at 60 Hz         |

# Preset display modes

| Display mode      | Horizontal frequency | Vertical frequency | Pixel clock<br>(MHz) | Sync polarity (Horizontal/ |
|-------------------|----------------------|--------------------|----------------------|----------------------------|
|                   | (kHz)                | (Hz)               |                      | Vertical)                  |
| VESA, 640 x 480   | 31.5                 | 60.0               | 25.2                 | -/-                        |
| VESA, 800 x 600   | 37.9                 | 60.3               | 40.0                 | +/+                        |
| VESA, 1024 x 768  | 48.4                 | 60.0               | 65.0                 | -/-                        |
| VESA, 1280 x 768  | 47.8                 | 59.9               | 79.5                 | -/+                        |
| VESA, 1280 x 800  | 49.7                 | 59.8               | 83.5                 | -/+                        |
| VESA, 1280 x 1024 | 64.0                 | 60.0               | 108.0                | +/+                        |
| VESA, 1366 x 768  | 47.7                 | 59.8               | 85.5                 | +/+                        |
| VESA, 1440 x 900  | 55.9                 | 59.9               | 106.5                | -/+                        |
| VESA, 1600 x 1200 | 75.0                 | 60.0               | 162.0                | +/+                        |
| VESA, 1680 x 1050 | 65.29                | 59.954             | 146.25               | -/+                        |
| VESA, 1920 ×1080  | 67.5                 | 60.0               | 148.5                | +/-                        |

#### **Electrical specifications**

| Model               | C1422H                                                     |  |
|---------------------|------------------------------------------------------------|--|
| Video input signals | USB Type-C/DisplayPort, 600 mV for each differential line, |  |
|                     | 100 Ω input impedance per differential pair                |  |
| Synchronization     | Separate horizontal and vertical synchronizations,         |  |
| input signals       | polarity-free TTL level, SOG (Composite SYNC on green)     |  |
| Power Consumption   | 0.3 W (Off Mode) <sup>1</sup>                              |  |
|                     | 0.3 W (Standby Mode) <sup>1</sup>                          |  |
|                     | 6 W (On Mode) <sup>1</sup>                                 |  |
|                     | 7.5 W (Max) <sup>2</sup>                                   |  |
|                     | 4.66 W (P <sub>on</sub> ) <sup>3</sup>                     |  |
|                     | 22.86 kWh (TEC) <sup>3</sup>                               |  |

<sup>&</sup>lt;sup>1</sup> As defined in EU 2019/2021 and EU 2019/2013.

This document is informational only and reflects laboratory performance. Your product may perform differently, depending on the software, components, and peripherals you ordered, and shall have no obligation to update such information. Accordingly, the customer should not rely upon this information in making decisions about electrical tolerances or otherwise. No warranty as to accuracy or completeness is expressed or implied.

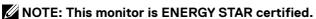

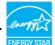

This product qualifies for ENERGY STAR in the factory default settings (ComfortView = OFF, Brightness = 75%).

Changing the factory default settings or enabling other features may increase power consumption that could exceed the ENERGY STAR specified limit.

<sup>&</sup>lt;sup>2</sup> Max brightness and contrast setting with maximum power loading on all USB ports.

 $<sup>^{3}</sup>$  P<sub>on</sub>: Power consumption of On Mode as defined in Energy Star 8.0 version. TEC: Total energy consumption in kWh as defined in Energy Star 8.0 version.

## Physical characteristics

| Model C1422H                                                                                                    |                       |  |
|----------------------------------------------------------------------------------------------------|-----------------------|--|
| Signal cable type USB Type-C (C to C) 1.0 m cable                                                                                                    |                       |  |
| <b>NOTE:</b> Dell monitors are designed to work optimally with the video cables that are shipped with your monitor. As Dell does not have control over the different cable suppliers in the market, the type of material, connector and process used to manufacture these cables, Dell does not guarantee video performance on cables that are not shipped with your Dell monitor. |                       |  |
| Dimensions (with stand):                                                                                                    |                       |  |
| Height                                                                                                    | 202.69 mm (7.98 in.)  |  |
| Width                                                                                                    | 322.37 mm (12.69 in.) |  |
| Depth                                                                                                    | 14.30 mm (0.56 in.)   |  |
| Dimensions (without stand):                                                                                                    |                       |  |
| Height                                                                                                    | 202.69 mm (7.98 in.)  |  |
| Width                                                                                                    | 322.37 mm (12.69 in.) |  |
| Depth                                                                                                    | 4.95 mm (0.19 in.)    |  |
| Stand dimensions:                                                                                                    |                       |  |
| Height 89.17 mm (3.51 in.)                                                                                                    |                       |  |
| Width 322.37 mm (12.69 in.)                                                                                                    |                       |  |
| Depth 8.85 mm (0.35 in.)                                                                                                    |                       |  |
| Weight:                                                                                                    |                       |  |
| With packaging                                                                                                    | 1.12 kg (2.47 lb.)    |  |
| With cable 0.64 kg (1.41 lb.)                                                                                                    |                       |  |
| Without cable 0.59 kg (1.30 lb.)                                                                                                    |                       |  |

## **Environmental characteristics**

| Model                             | C1422H                                               |  |
|-----------------------------------|------------------------------------------------------|--|
| Temperature                       |                                                      |  |
| Operating                         | 0°C to 40°C (32°F to 104°F)                          |  |
| Non-operating<br>Storage/Shipping | -20°C to 60°C (-4°F to 140°F)                        |  |
| Humidity                          |                                                      |  |
| Operating                         | 10% to 80% (non-condensing)                          |  |
| Non-operating<br>Storage/Shipping | 5% to 90% (non-condensing)                           |  |
| Altitude                          |                                                      |  |
| Operating                         | 5,000 m (16,404 ft) (maximum)                        |  |
| Non-operating                     | 12,192 m (40,000 ft) (maximum)                       |  |
| Thermal dissipation               | 25.59 BTU/hour (maximum)<br>20.47 BTU/hour (typical) |  |

## Pin assignments

USB Type-C port

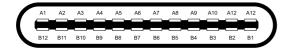

| Pin | Signal | Pin | Signal |
|-----|--------|-----|--------|
| A1  | GND    | B12 | GND    |
| A2  | SSTXp1 | B11 | SSTXp1 |
| А3  | SSTXn1 | B10 | SSTXn1 |
| A4  | VBUS   | В9  | VBUS   |
| A5  | CC1    | В8  | SSU2   |
| A6  | Dp1    | В7  | Dn1    |
| A7  | Dn1    | В6  | Dp1    |
| A8  | SBU1   | B5  | CC2    |
| A9  | VBUS   | В4  | VBUS   |
| A10 | SSRXn2 | В3  | SSRXn2 |
| A11 | SSRXp2 | B2  | SSRXp2 |
| A12 | GND    | B1  | GND    |

#### Plug and play capability

You can install the monitor in any Plug and Play-compatible system. The monitor automatically provides the computer with its Extended Display Identification Data (EDID) using Display Data Channel (DDC) protocols so the computer can configure itself and optimize the monitor settings. Most monitor installations are automatic, you can select different settings as required. For more information about changing the monitor settings, see Operating your monitor.

#### LCD monitor quality and pixel policy

During the LCD Monitor manufacturing process, it is normal for one or more pixels to become fixed in an unchanging state, which are hard to see and do not affect the display quality or usability. For more information about Dell Monitor Quality and Pixel Policy, see Dell Support site at https://www.dell.com/support/monitors.

#### Maintenance guidelines

Cleaning your monitor

MARNING: Before cleaning the monitor, unplug the monitor power cable from the electrical outlet.

△ CAUTION: Read and follow the Safety instructions before cleaning the monitor.

For best practices, follow these instructions while unpacking, cleaning, or handling your monitor:

- To clean your screen, lightly dampen a soft and clean cloth with water. If possible, use a special screen-cleaning tissue or solution suitable for the anti-static coating. Do not use benzene, thinner, ammonia, abrasive cleaners, or compressed air.
- Use a lightly-dampened cloth to clean the monitor. Avoid using detergent of any kind as some detergents leave a milky film on the monitor.
- If you notice white powder when you unpack your monitor, wipe it off with a cloth.
- Handle your monitor with care as the black-colored monitor may get scratched.
- To help maintain the best image quality on your monitor, use a dynamically changing screen saver and turn off your monitor when not in use.

# Setting up the monitor

#### Sleeve

The protective sleeve shipped with the monitor can protect your monitor from damage when shipping or storage.

The following illustrations show how to use the protective sleeve.

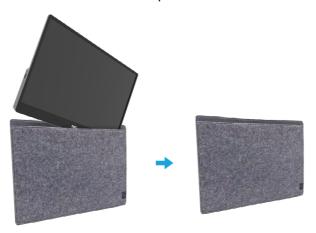

## Tilt adjustment

Please see the illustration below for an example of the tilt range.

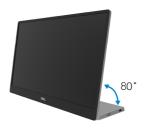

#### Connecting your monitor

- ⚠ WARNING: Before you begin any of the procedures in this section, follow the Safety instructions.
- MOTE: Do not connect all cables to the computer at the same time.

To connect your monitor to the computer:

- 1. Turn off your computer and disconnect the power cable.
- 2. There are 2 kinds of usage for the C1422H: normal usage and charging usage.

#### Normal usage

There are 2 kinds of normal usage for C1422H: notebook and mobile phone.

1. Connect the USB Type-C port of notebook and C1422H with a USB Type-C cable.

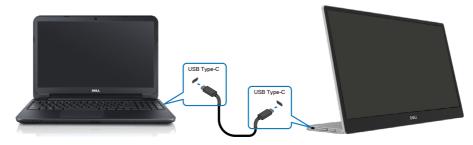

2. Connect the USB Type-C port of mobile phone and C1422H with a USB Type-C cable.

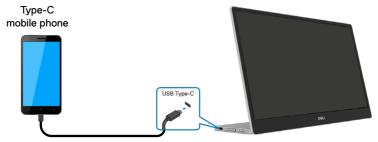

- NOTE: For normal usage, devices of notebook and mobile phone that connect to C1422H need to support video signal and power output of 7.5W(5V/1.5A). When you encounter abnormal display condition, please check your devices to see if they support USB Type-C Alt-mode display and PD2.0 or above. After checking, please re-connect and try again.
- NOTE: It is suggested to connect to power adapter when connecting to mobile phone.

#### Plug in usage

There are 2 kinds of plug in usage for C1422H: notebook and mobile phone with power adapter.

1. Connect Type-C power adapter to C1422H and connect C1422H to the notebook with a USB Type-C cable. (Electronically marked cable, current rating: 5A)

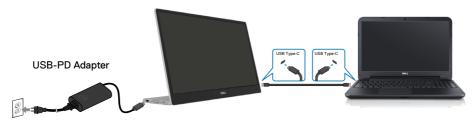

2. Connect Type-C power adapter to C1422H and connect C1422H to the mobile phone with a USB Type-C cable.

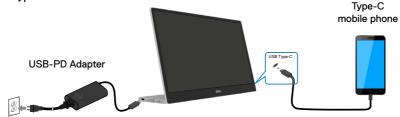

- NOTE: When you encounter abnormal charging condition, please check your power capacity of power adapter connected with C1422H and make sure it is enough for C1422H and other devices. In order to use the monitor smoothly, please refer to the Preset display modes and Power management.
- NOTE: When disconnecting the power adapter from the C1422H, a blank screen will appear.

NOTE:When connecting 90W or above adapter, Maximum power delivery output from the monitor is 65W.

When connecting 65W adapter, Maximum power delivery output from the monitor is 45W.

When connecting 45W adapter, Maximum power delivery output from the monitor is 30W.

When connecting <30W adapter, Maximum power delivery output from the monitor is 7.5W.

The Dell monitor C1422H can only output a maximum of 65W to the system. If the system requires 90W or above, it will need 90W or above adapters connected to the system or the battery will drain during usage.

## **Connecting with Docking device**

#### Not supported configuration

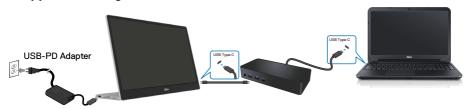

# Supported Configuration Normal usage

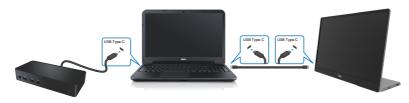

## Plug in usage

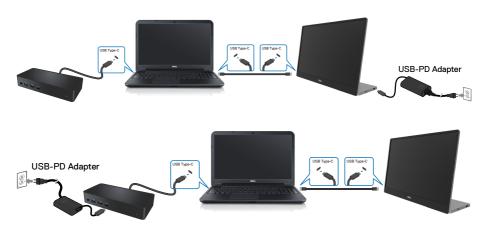

# Operating your monitor

## Turning on the monitor

Press the button to turn on the monitor.

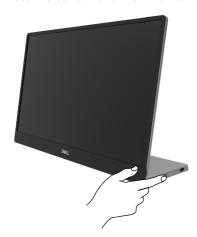

## Using the front panel control

Use the control button on the edge of the monitor to adjust the image being displayed.

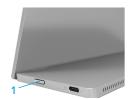

The following table describes the control button:

|            | Control button                     | Description                                                                                                    |
|------------|------------------------------------|----------------------------------------------------------------------------------------------------|
| 1<br>(with | Power button h power-status light) | To turn the monitor On or Off. Solid white light indicates that the monitor is turned on and functioning normally. Blinking white light indicates that the monitor is in Standby Mode. |

#### **OSD** controls

Use the buttons on the edge of the monitor to adjust the image settings.

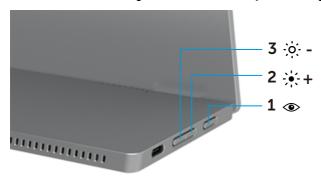

|   | Control buttons | Description                                                                                |  |
|---|-----------------|--------------------------------------------------------------------------------------------|--|
| 1 | <b>©</b>        | To launch the On-Screen Display (OSD) menu, or to access the                               |  |
|   | ComfortView     | list of items/options of a menu item. For more information, see<br>Accessing the OSD menu. |  |
|   |                 | <ul> <li>Press key to call out ComfortView OSD menu.</li> </ul>                            |  |
|   |                 | <ul> <li>Press key to switch ComfortView ON/OFF.</li> </ul>                                |  |
| 2 | ÷÷+             | Use the Up button to increase values or move up in a menu.                                 |  |
|   | Brightness/     | Press key to call out Brightness OSD menu.                                                 |  |
|   | Up/[+]          | Press [+] to increase current value of bar.                                                |  |
| 3 | ·;•;· -         | Use the Down button to decrease values or move down in a menu.                             |  |
|   | Brightness/     | <ul> <li>Press key to call out Brightness OSD menu.</li> </ul>                             |  |
|   | Down/[—]        | Press [-] to decrease current value of bar.                                                |  |

## Using the On-Screen Display (OSD) menu

#### ComfortView

Decrease the level of blue light emitted from the screen to make viewing more comfortable for your eyes.

The possible long-term effects of blue light emission from the monitor may cause damage to the eyes such as eye fatigue and eye strain.

Press to enable/disable ComfortView.

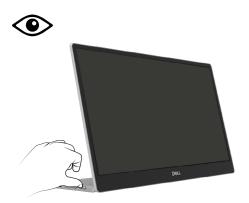

#### Accessing the OSD menu

- NOTE: Any changes you make are automatically saved when you move to another menu, exit the OSD menu, or wait for the OSD menu to close automatically.
- 1. Press key to call out ComfortView OSD menu.
  - Press key to switch ComfortView ON/OFF.

ComfortView = ON

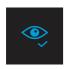

ComfortView = OFF

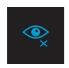

- 2. Press key to call out Brightness OSD menu.
  - Press the button to increase the brightness and press the button decrease brightness (min. 0; max. 100).

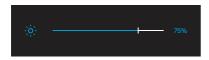

Note: No Contrast adjustment.

## **OSD** warning messages

When the monitor does not support a particular resolution mode, you will see the following message:

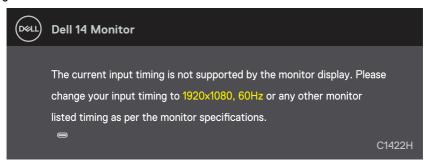

When the monitor enters Standby mode, the following message appears.

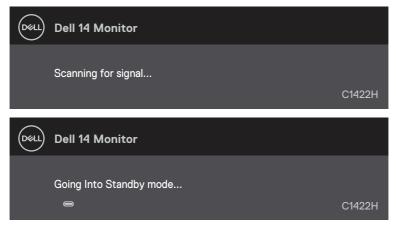

If USB Type-C cable is connected but without video signal, a floating dialog box as shown below appears.

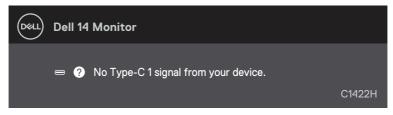

See Troubleshooting for more information.

#### Setting up display resolution on your monitor

#### Setting display resolution to 1920 x 1080

For best performance, set the display resolution to  $1920 \times 1080$  pixels by performing the following steps:

#### In Windows 7:

- 1. Right-click on the desktop and click Screen Resolution.
- 2. Click the drop-down menu of the Screen Resolution and select 1920 x 1080.
- 3. Click OK.

#### In Windows 8 or Windows 8.1:

- 1. Select the Desktop tile to switch to classic desktop.
- 2. Right-click on the desktop and click Screen Resolution.
- 3. Click the drop-down menu of the Screen Resolution and select 1920 x 1080.
- 4. Click OK.

#### In Windows 10:

- 1. Right-click on the desktop and click Display Settings.
- 2. Click Advanced Display Settings.
- 3. Click the drop-down menu under **Resolution** and select  $1920 \times 1080$ .
- 4. Click Apply.

If you do not see the recommended resolution as an option, you may need to update your graphics driver. Use one of the following methods to update the graphics driver:

#### **Dell** computer

- 1. Go to <a href="https://www.dell.com/support">https://www.dell.com/support</a>, enter your service tag, and download the latest driver for your graphics card.
- 2. After installing the drivers for your graphics adapter, attempt to set the resolution to  $1920 \times 1080$  again.

NOTE: If you are unable to set the resolution to 1920 x 1080, please contact Dell to enquire about a graphics adapter that supports these resolutions.

## **Troubleshooting**

MARNING: Before you begin any of the procedures in this section, follow the Safety instructions.

#### Self-test

Your monitor provides a self-test feature that allows you to check if your monitor is functioning properly. If your monitor and computer are properly connected but the monitor screen remains dark, run the monitor self-test by performing the following steps:

- 1. Turn off your computer.
- 2. Disconnect Type-C power adapter cable, computer USB Type-C cable from the monitor.

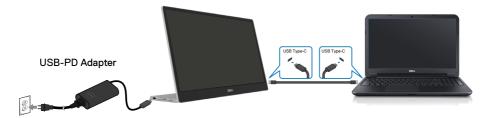

- Connect Type-C power adapter cable to the monitor. This way, the computer does not have to be involved.
- 4. If the monitor is working correctly, it scans for signal and detects that there is no signal and the following message appears. While in self-test mode, the power LED remains white.

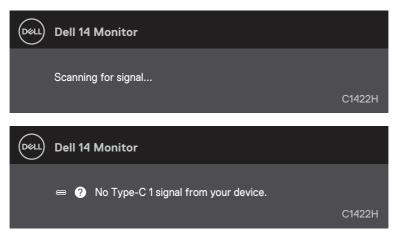

NOTE: These messages also appears during normal operation, when the computer USB Type-C cable is disconnected or damaged.

5. Reconnect the computer USB Type-C cable, then turn on your computer wait for computer boot up is complete.

If your monitor remains dark after step 5, check your video controller and computer.

#### **Built-in diagnostics**

#### To run the built-in diagnostics:

- 1. Ensure that the screen is clean (no dust particles on the surface of the screen).
- 2. Press and hold button or about 3 seconds and wait for a pop up diagnostic pattern.
- Use button Up/[+] to switch pattern.
   A gray test pattern appears at the beginning of the diagnostic program.
- 4. Carefully inspect the screen for abnormalities.
- 5. Press button Up/[+] to change the test patterns.
- Repeat steps 4 and 5 to inspect the display in red, green, blue, black, white and text screens.
- When in White color test screen, check for white color uniformity and if there white color appears greenish/reddish, etc.
- 8. Press button Up/[+] to end the diagnostic program.

## **Common problems**

The following table provides general information about common monitor problems you might encounter and the possible solutions:

| Common symptoms          | Possible solutions                                                                                                    |
|--------------------------|----------------------------------------------------------------------------------------------------|
| No video/Power LED off   | Ensure that the video cable connecting the monitor and the computer is properly connected and secure.                                                          |
|                          | <ul> <li>Verify that the power outlet is functioning properly using any other electrical<br/>equipment.</li> </ul>                                             |
|                          | Verify if the device required more than 65W power charging.                                                                                                    |
|                          | Ensure that the power button is pressed.                                                                                                    |
|                          | Ensure that the USB Type-C cable is not damage.                                                                                                    |
| No video/Power LED on    | Increase brightness controls using the OSD.                                                                                                    |
|                          | Perform monitor self-test feature check.                                                                                                    |
|                          | Check for bent or broken pins in the video cable connector.                                                                                                    |
|                          | <ul> <li>Verify if the USB Type-C interface of the device can support DP alternate<br/>mode.</li> </ul>                                                        |
|                          | Set Windows to Projection mode.                                                                                                    |
| Poor focus               | Eliminate video extension cables.                                                                                                    |
|                          | Change the video resolution to the correct aspect ratio.                                                                                                    |
| Missing pixels           | Cycle power On-off.                                                                                                    |
|                          | <ul> <li>Pixel that is permanently off is a natural defect that can occur in LCD<br/>technology.</li> </ul>                                                    |
|                          | <ul> <li>For more information about Dell Monitor Quality and Pixel Policy, see Dell<br/>Support site at</li> </ul>                                             |
|                          | https://www.dell.com/support/monitors.                                                                                                    |
| Stuck-on pixels          | Cycle power On-off.                                                                                                    |
|                          | <ul> <li>Pixel that is permanently off is a natural defect that can occur in LCD<br/>technology.</li> </ul>                                                    |
|                          | <ul> <li>For more information about Dell Monitor Quality and Pixel Policy, see Dell<br/>Support site at:<br/>https://www.dell.com/support/monitors.</li> </ul> |
| Drightness problems      |                                                                                                    |
| Brightness problems      | Adjust brightness controls using OSD.                                                                                                    |
| Synchronization problems | <ul> <li>Perform monitor self-test feature check to determine if the scrambled<br/>screen appears in self-test mode.</li> </ul>                                |
|                          | Check for bent or broken pins in the video cable connector.                                                                                                    |
|                          | Restart the computer in safe mode.                                                                                                    |
| Safety related issues    | Do not perform any troubleshooting step.                                                                                                    |
|                          | Contact Dell immediately.                                                                                                    |
| Intermittent problems    | Ensure that the video cable connecting the monitor to the computer is                                                                                          |
|                          | connected properly and is secure.                                                                                                    |
|                          | <ul> <li>Perform monitor self-test feature check to determine if the intermittent<br/>problem occurs in self-test mode.</li> </ul>                             |

| Common symptoms                                                                                 | Possible solutions                                                                                                    |
|-------------------------------------------------------------------------------------------------|----------------------------------------------------------------------------------------------------|
| Missing color                                                                                   | <ul> <li>Perform monitor self-test feature check.</li> <li>Ensure that the video cable connecting the monitor to the computer is connected properly and is secure.</li> <li>Check for bent or broken pins in the video cable connector.</li> </ul>                                                                                   |
| Intermittent charging<br>when using USB Type-C<br>connection to computer,<br>lapttop, and so on | <ul> <li>Check if the maximum power consumption device is over 65 W.</li> <li>Ensure that you use only Dell approved adapter or the adapter that comes with the product.</li> <li>Ensure that you use Dell-approved USB Type-C cable provided with the monitor.</li> <li>Ensure that the USB Type-C cable is not damaged.</li> </ul> |

# **Appendix**

#### Safety instructions

MARNING: Use of controls, adjustments, or procedures other than those specified in this documentation may result in exposure to shock, electrical hazards, and/or mechanical hazards.

For information on safety instructions, see Safety, Environmental, and Regulatory Information (SERI).

#### FCC Notices (U.S. Only) and Other Regulatory Information

For FCC notices and other regulatory information, see the regulatory compliance website located at https://www.dell.com/regulatory\_compliance.

#### **Contact Dell**

For customers in the United States, call 800-WWW-DELL (800-999-3355).

NOTE: If you do not have an active Internet connection, you can find contact information on your purchase invoice, packing slip, bill, or Dell product catalog.

Dell provides several online and telephone-based support and service options. Availability varies by country and product, and some services may not be available in your area.

- Online technical assistance https://www.dell.com/support/monitors
- Contacting Dell https://www.dell.com/contactdell

EU product database for energy label and product information sheet https://eprel.ec.europa.eu/qr/731543

Free Manuals Download Website

http://myh66.com

http://usermanuals.us

http://www.somanuals.com

http://www.4manuals.cc

http://www.manual-lib.com

http://www.404manual.com

http://www.luxmanual.com

http://aubethermostatmanual.com

Golf course search by state

http://golfingnear.com

Email search by domain

http://emailbydomain.com

Auto manuals search

http://auto.somanuals.com

TV manuals search

http://tv.somanuals.com